## **Wie programmieren Sie Ihren Scanner**

1. Zum Starten des Programmiervorgangs scannen Sie den

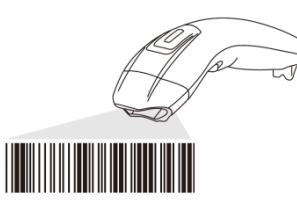

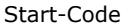

Start-Code

2. Scannen Sie die gewünschte Endzeichenauswahl

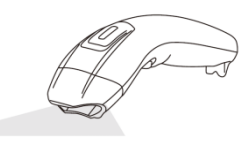

Code für Endzeichenauswahl (andere Seite der Anleitung)

3. Zum Beenden des Programmiervorgangs scannen Sie den End-Code

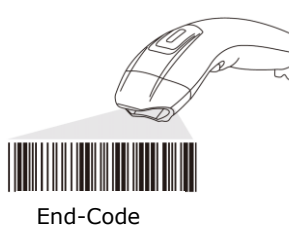

Auf Werkseinstellungen zurücksetzen

Sollten Sie unsicher sein, auf welche Fähigkeitsparameter der Scanner programmiert ist, oder Sie den Scanner auf die Werkseinstellungen zurücksetzen wollen, scannen Sie den Wiederherstellungs-Code.

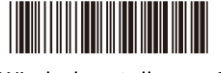

Wiederherstellungs-Code

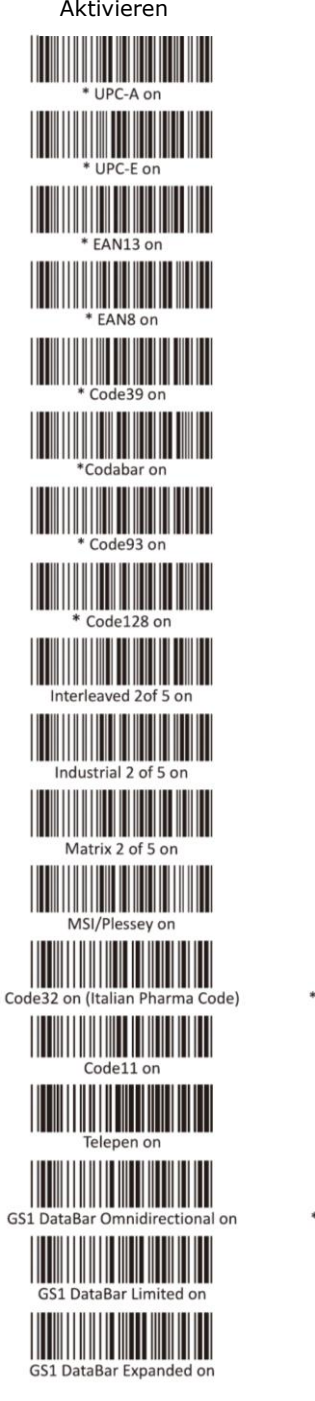

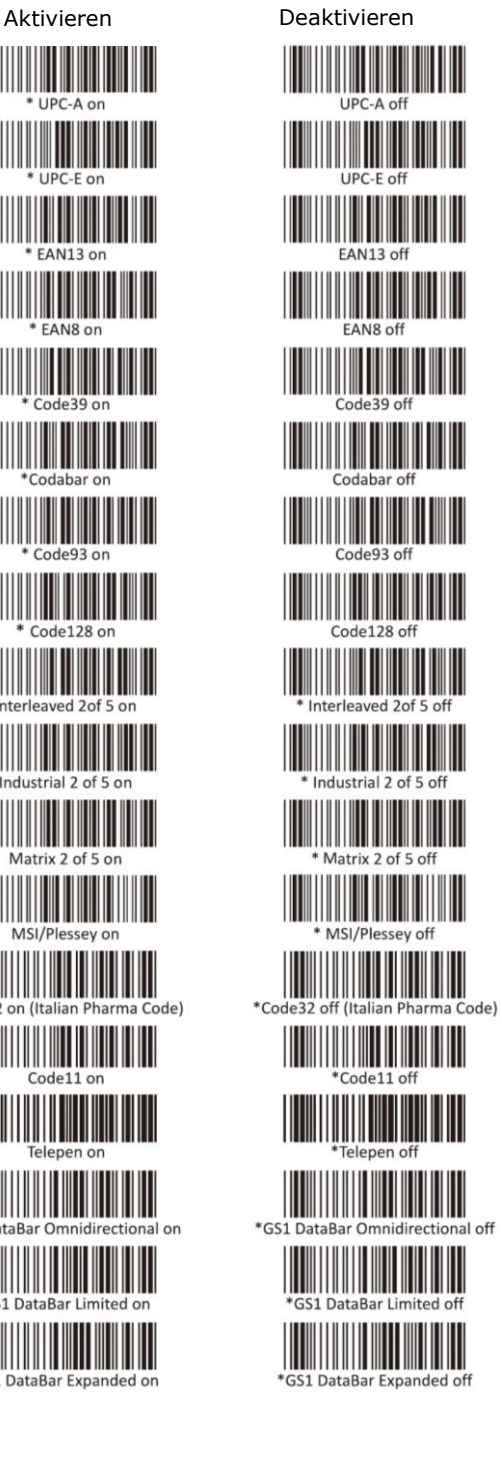

**Barcodetypen Bevor Sie anfangen**

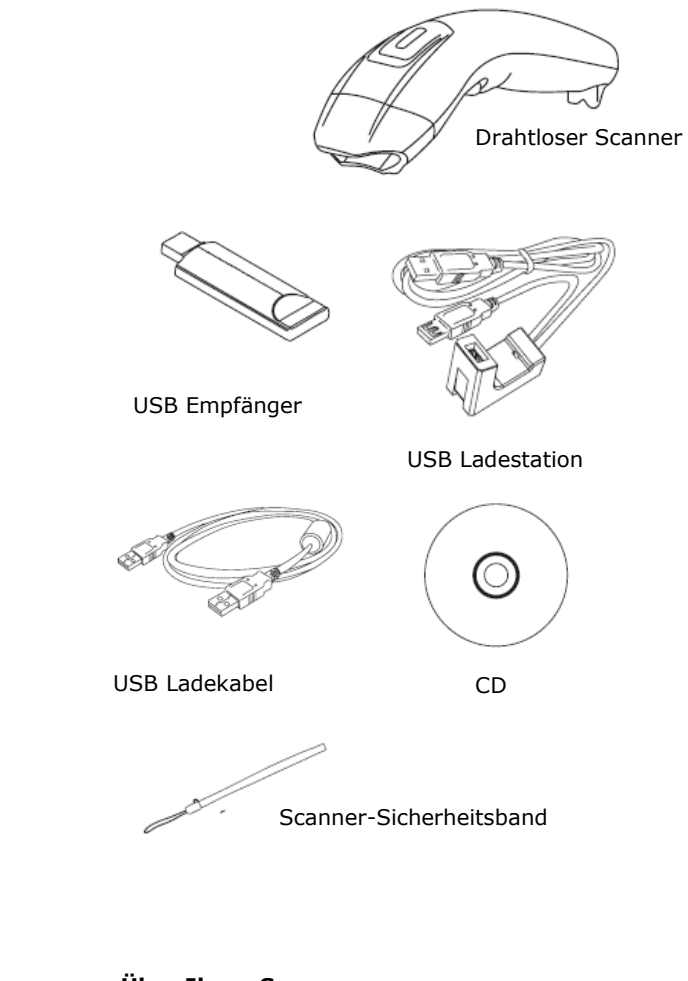

**Über Ihren Scanner**

Der Scanner kommuniziert direkt mit dem USB Empfänger. Scanner und Empfänger sind bereits miteinander verbunden. Stecken Sie einfach den Empfänger ein und starten Sie die Anwendung. Wenn der Scanner verbunden ist, wird der Barcode decodiert und ohne Verzögerung an den Empfänger gesendet. Ist der Speichermodus aktiviert, werden die Daten ausserhalb der Reichweite auf den Scanner gespeichert.

#### **Hinweis: WICHTIG**

Scanner vor der Programmierung zuerst vollständig aufladen.

## **Aufwecken des Scanners**

Drücken Sie den Abzug Ihres Scanners, um ihn zu aktivieren. Ihr Scanner ist funktionstüchtig, wenn die orange LED aufleuchtet.

## **Verbinden des USB Empfängers mit dem Computer**

Das Gerät wird schnell vom Computer erkannt, ohne dass eine Softwareinstallation notwendig ist. Innerhalb von 10 Sekunden leuchtet der Empfänger rot auf und ist Betriebsbereit.

## **Laden der Batterie**

Die rote LED leuchtet auf, wenn die Batterie fast leer ist. Bitte Scanner aufladen.

Währen der Scanner lädt, leuchtet die LED grün. Ein kompletter Ladevorgang (von völlig entladener Batterie) dauert etwa 4 Stunden. Ist der Scanner vollständig geladen, erlischt die LED

## **Verbinden von Empfänger und Scanner**

Schritt1: Stecken Sie den Empfänger in den Scanner Schritt2: Ziehen sie den Abzug auf dem Scanner Schritt3: Die Geräte sind erfolgreich verbunden, sobald der Scanner einmal gepiept hat und der Empfänger einmal aufgeleuchtet ist.

#### **Hinweis:**

Bitte nutzen Sie ausschliesslich das mitgelieferte Ladekabel. Andere USB-Kabel könnten den Scanner beschädigen.

## **Scanner Ton und LED**

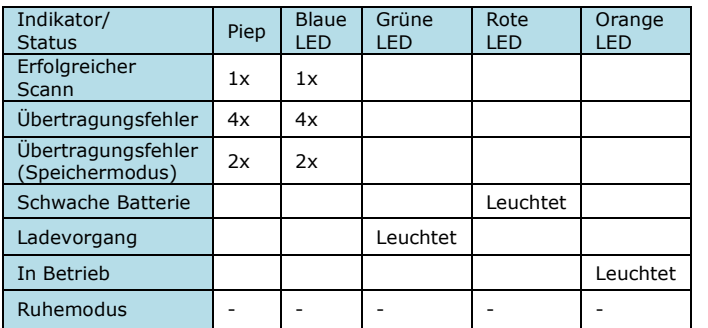

# **Empfäger LED**

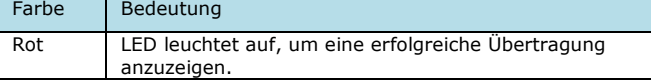

## **Standardeinstellungen des Scanners**

- Lautstärke: Hoch

Laut

Stumm

Leise Deaktivieren

Aktivieren

Deaktivieren

- Vibration: Deaktiviert
- Speichermodus: Deaktiviert<br>- Ruhemodus: 10 Minuten
- Ruhemodus:

Die Einstellungen können bearbeitet werden, indem Sie die folgenden Barcodes scannen.

#### **Hinweis:**

Bitte scannen Sie die folgenden Barcodes während der Empfänger aktiviert ist.

**Start- und End-Code dürfen dazu nicht verwendet werden!**

**Lautstärke Vibration**

**Speichermodus Ruhemodus**

**HID USB Tastatur- Ländereinstellung**

Scannen Sie den entsprechenden Länder-Code, um die Tastatur für Ihr Land zu konfigurieren.

#### **Hinweis:**

Bitte scannen Sie die folgenden Barcodes während der Empfänger aktiviert ist.

**Start- und End-Code dürfen dazu nicht verwendet werden!**

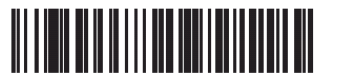

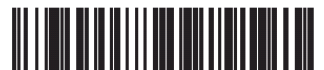

 $IISA$ 

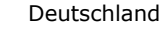

Italien Dänemark

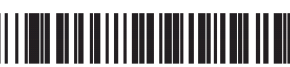

Deaktivieren

Aktivieren

**Japan** 

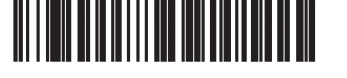

Spanien

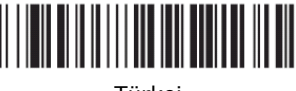

Frankreich Türkei

#### **Endzeichenauswahl**

Um hier Änderungen vorzunehmen, **MUSS** der Start- und End-Code gescannt werden.

**CR**

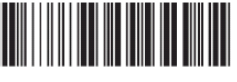

**CR+LF** Einfügen, Enter und Download

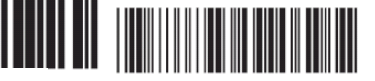

Immer aktiv

10 Minuten

30 Minuten

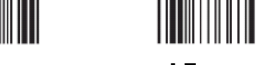

**LF** Einfügen und Download

Einfügen und Enter *(für GRANIT Webshop)*

<u> Hilli Maria Ma</u>

**Tab** Einfügen und Tabulator